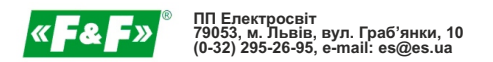

# PCZ-526.3

# **РЕЛЕ ЧАСУ програмоване астрономічне двоканальне**

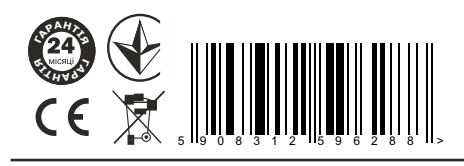

Термін гарантії - 24 місяці від дати продажу.

#### **Призначення:**

Програмоване астрономічне реле часу призначене для ввімкнення та вимкнення освітлення або інших електричних приладів згідно програми, що пов`язана із щоденними астрономічними моментами заходу та сходу сонця.

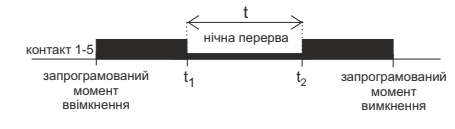

### **Правила зберігання та транспортування:**

Пристрій в пакуванні виробника повинен зберігатися в закритих приміщеннях з температурою вiд -25°С до 20°С та відносній вологості 80% при відсутності в повітрі парів шкідливо діючих на пакування та матеріал пристрою (ГОСТ 15150-69). При транспортуванні пристрою споживач повинен забезпечити захист пристрою від механічних пошкоджень.

### **Гарантійні зобов`язання:**

Підприємство-виробник гарантує відповідність реле вимогам технічних умов та даного паспорта при дотриманні споживачем умов експлуатації, збереження та транспортування, вказаних в паспорті та технічних умовах. Підприємство-виробник бере на себе гарантійні зобов`язання на протязі 24 місяців після дати продажу при умові:

- правильного під`єднання;
- цілісності пломби ВТК виробника:

 - цілісності корпусу, відсутності слідів проникнення, тріщин, таке інше.

Монтаж повинен здійснювати фахівець. Виробник не несе відповідальності за шкоду, заподіяну внаслідок непрофесійного монтажу та неправильної експлуатації. Заміну виробу виконує продавець згідно домовленості з виробником. Гарантійні зобов`язання несе виробник.

#### **Пристрій відповідає технічнім вимогам НД, ТРзЕС, ТРБНЕ, ДСТУ 3020-95 та визнаний придатним до експлуатації.**

Дата виготовлення  $\overline{a}$ 

 $\Box$ Тамп ВТК

Дата продажу

## **ОПИС РЕЖИМІВ РОБОТИ І ФУНКЦІЙ:**

**КОМАНДА УВІМКНУТИ-ВИМКНУТИ** - запис програми, згідно якої наступить ввімкнення або вимкнення навантаження.

**500 КОМІРОК ПАМ`ЯТІ** - пам`ять індивідуальних записів, дозволяє запрограмувати 250 пар КОМАНД УВІМКНУТИ/ВИМКНУТИ **АВТОМАТИЧНА РОБОТА** - робота згідно КОМАНД УВІМКНУТИ-

ВИМКНУТИ, запрограмованих користувачем в пам`яті таймера. [активний символ <sup>. ©</sup> на дисплеї]

**РУЧНА РОБОТА** - **[ON]** довготривале замикання контактів (поз.1- 5) або **[OFF]** довготривале розмикання контактів (poz.1-6) при вимкненому режимі АВТОМАТИЧНА РОБОТА Івудсутність символу  $\circ$  на дисплеї]

**АСТРОНОМІЧНИЙ СХІД І ЗАХІД СОНЦЯ** - це моменти, коли центр сонячного диску дотикається лінії горизонту (параметр h =-0,583°). Враховуючи спрощену систему обрахунків допускається відхилення на кілька хвилин відносно даних, визначених "HM Nautical Almanac  $\bigcap_{i=1}^{n}$ 

УВАГА! Час включення/виключення відбувається на тому ж рівні яскравості сонця при світанку і сутінках, незалежно від зміни сезону в році.

**СУТІНКИ ТА СВІТАНОК** - Також календарні - фаза заходу сонця, в якій кут від центру сонячного диска, не більше, ніж 6 градусів нижче відносно горизонту. Протягом цього часу, з'являються в небі (з хорошою чіткістю повітря) яскраві зірки і планети ("Вечірня зірка", "Перша зірка" напередодні Різдва). Через розсіювання світла в атмосфері перебуває достатньо, як правило сонячного світла, що це достатньо навіть для нормальної діяльності у відкритому космосі без штучних джерел світла. Світанок (і календар) - час до сходу сонця, коли центр сонячного диска вже вище, ніж 6 ° відносно горизонту.

**КОНФІГУРАЦІЯ** - встановлення ЛОКАЛІЗАЦІЇ і призначення ПРОГРАМНИХ ТОЧОК ВКЛ і ВИКЛ.

**ЛОКАЛІЗАЦІЯ** - введення КОДУ МІСТА або ручне введення будьяких географічних координат (для КОДУ МІСТА 86 - ПОЛОЖЕННЯ КОРИСТУВАЧА).

**КОД МІСТА** - впорядковані географічні координати для найбільших міст вводяться призначеними містам кодами, що спрощує внесення розташування користувача (міста та призначені їм коди подано в таблиці).

**КОРЕКЦІЯ** - прискорення або уповільнення часу включення / виключення по відношенню до астрономічних часових точок сходу та заходу сонця:

± 15 ° - кутової корекції для моменту включення відносно

положення центру сонячного круга по відношенню до горизонту ± 180 хв. - часова корекція включення відносно сходу / заходу сонця.

**DST** - Daylight Saving Time - режим автоматичної зміни літнього/зимового часу.

**ПЕРЕГЛЯД ДАТИ** - переглянути встановлену дату (ОК).

**ПЕРЕГЛЯД ПРОГРАМНИХ ПУНКТІВ ВКЛ / ВИКЛ та ЛОКАЛІЗАЦІЇ** - Можливість перегляду поточного старт сезону і припинити контакт і встановити місцеположення (географічних координат відображаються) і часової зони UTC (в режимі попереднього перегляду дати натиснути кнопки +/-.)

**АВТОМАТИЧНА ЗМІНА ЧАСУ** - перехід часу з зимового на літній. Опція роботи зі зміною або без автоматичної зміни. Таймер має функцію вибору часового поясу, завдяки чому час переключення відповідає локальному часу.

**ПЕРЕГЛЯД ДАТИ** – можливість перегляду встановленої дати  $(OK.)$ 

**ПЕРЕГЛЯД ВСТАНОВЛЕНОЇ ПРОГРАМИ** – в режимі перегляду дати подальше натискання кнопок **+**/**–** показує інформацію про номер та деталі програми, що виконується.

**БЕЗПРОВІДНА КОМУНІКАЦІЯ NFC** – можливість безпровідного зчитування і запису конфігурації таймера смартфоном із системою Android, обладнаного модулем комунікації NFC. **ПРОГРАМА PCZ-КОНФІГУРАТОР** – безкоштовна програма для

смартфонів та планшетів з системою Android та модулями безпровідної комунікації NFC. Функції:

· приготування конфігурації таймера в режимі Offline (без необхідності підключення до таймера PCZ-524)

· зчитування та запис конфігурації в таймер

· швидке програмування багатьох таймерів за допомогою однієї конфігурації

· зчитування та запис конфігурації у файл

· пересилання конфігурації за допомогою e-mail, bluetooth, мережеві диски,

· ідентифікація підключеного таймера та можливість присвоювати таймерам власні назви

· автоматичне створення копії запасних конфігурацій. В поєднанні з унікальним ідентифікатором кожного таймера можна легко відновити попередню конфігурацію

Програма доступна на Google Play!

#### **ЧАСОВА КОРЕКЦІЯ ТАЙМЕРА** – встановлення щомісячної корекції системного годинника таймера.

**ІНДИКАТОР ЗАРЯДКИ АКУМУЛЯТОРА** – таймер контролює стан акумулятора, що підтримує роботу таймера у випадку пропадання головного живлення. У випадку низького рівня напруги акумулятора користувач буде повідомлений про необхідність заміни акумулятора.

**КОРЕКЦІЯ ЯСКРАВОСТІ LCD** – зміна контрасту дисплея дозволяє збільшувати чіткість представлення інформації на LCD з різних кутів.

**ПАМ`ЯТЬ СТАНУ РЕЛЕ** – встановлений стан реле в ручному режимі залишиться таким і після пропадання напруги живлення.

#### **ОПИС ДИСПЛЕЮ ТА ПАНЕЛІ КЕРУВАННЯ**

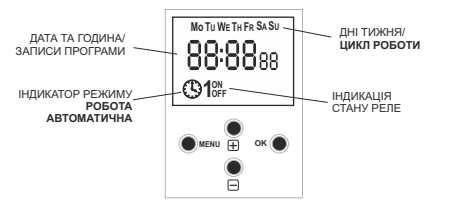

Mo - понеділок; Tu - вівторок; We - середа; Th - четвер; Fr п`ятниця; Są - субота; Su - неділя.

# **ОПИС ФУНКЦІЇ КНОПОК**

#### **МЕНЮ**:

- вхід в меню програмування - повернення до попереднього пункту

**OK**:

- перехід до наступного пункту програмування

- підтвердження записаних параметрів
- перегляд дати та актуальної програми

#### **+** [плюс]:

- зміна величини на +1 у вибраній позиції програмування (притримування кнопки спричинює неперервну зміну параметру на +1 циклічно)

- в режимі РУЧНА РОБОТА: довготривале замикання ON та розмикання OFF контактів реле

**−** [мінус]:

- зміна величин на -1 у вибраній позиції програмування (притримування

кнопки спричинює неперервну зміну параметру на -1 циклічно) - в режимі РУЧНА РОБОТА: довготривале замикання ON та розмикання

OFF контактів реле

## **ПРОГРАМУВАННЯ**

**1. СТАРТ**

#### 1.1 Підключити живлення

1.2 Таймер розпочне роботу на головному рівні, показуючи встановлений час.

> **Mo TU WE TH FR SA SU** 12:38<sub>0</sub> **1OFF**

У випадку відсутності будь-яких вписувань в програму таймер самостійно встановить ручний режим. Якщо таймер містить попередні записи в програмі, то перейде до виконання програми. Щоб обнулити усі попередні записи - дивіться п. 8.6

1.3 Встановити індивідуальну програму для таймера за допомогою внутрішнього конфігураційного меню або за допомогою програми "PCZ-Конфігуратор" на смартфоні.

### **2. ДАТА**

Натисніть MENU. Таймер перейде до меню програмування. Кнопками **+**/**–** виберіть режим встановлення дати "**date**".

 $ABEF$ 

 $-2$ - $-$ 2- $-$ 

Затвердити ОК.

Таймер перейде в режим встановлення наступних параметрів: року, місяця і дня. Кнопками **+**/**–** встановити параметри; перехід на наступний параметр - кнопкою OK. Повернення до попередніх позицій - кнопкою **MENU** 

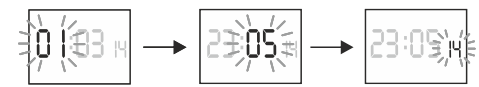

Кнопкою OK затвердити вписування дати. Таймер автоматично вийде з функції програмування дати і перейде до меню програмування.

Вибір дати визначає правильність часу - зимового чи літнього.

В Україні зміна часу з зимового на літній відбувається автоматично, в **останню неділю березня в 3.00** (додаванням 1 години до біжучого часу). Зміна часу з літнього на зимовий відбувається автоматично в **останню неділю жовтня в 4.00** (відніманням 1 години від біжучого часу). **УВАГА!**

**Існує можливість відключення автоматичної зміни часу (див.п.8.1).**

#### **3. ГОДИНА**

Натисніть MENU. Таймер перейде до меню програмування. Кнопками **+**/**–** виберіть режим встановлення дати "**hour**".

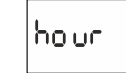

Таймер перейде в режим встановлення чергових параметрів: години і хвилин. Кнопками **+**/**–** встановити параметри; перехід на черговий параметр кнопкою OK. Повернення до попередньої позиції кнопкою MENU.

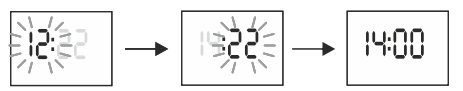

Кнопкою OK слід затвердити вписування часу. Таймер автоматично вийде з функції програмування часу і перейде до меню програмування.

#### **4. ЛОКАЛІЗАЦІЯ**

**5.1 Точки координат**

ПідтвердитиOK.

Натисніть кнопку MENU. Таймер зайде в меню програми. Кнопки +/-, щоб вибрати режим "**locate**".

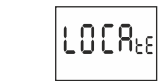

Натисніть Ок. Таймер перейде до меню налаштування місця (лист користувача). +/- Кнопки для вибору параметрів режиму:

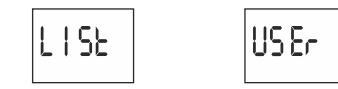

*Коди координат вказані в таблиці, біля схеми програмування.* Таймер перейде до меню вибору регіону. Кнопками **+**/**–** виберіт регіон. Підтвердити OK. Таймер перейде до встановлення коду координат. Кнопками **+**/**–** встановити заданий код з таблиці. ПідтвердитиOK.

Таймер перейде до встановлення географічних координат та часового

Таймер автоматично перейде до встановлення локалізації. Натиснути

79

Таймер автоматично перейде до встановлення широти (північної **N** або

\* **list**- вибір локалізації з точок координат. \* **user**- ручне встановлення географічного розміщення

**5.2 Географічні координати користувача**

 $\left|\left|\frac{1}{n}\right|\right| \leq \left|\frac{1}{n}\right| \geq \left|\frac{1}{n}\right| \geq \left|\frac{1}{n}\right| \geq \left|\frac{1}{n}\right| \geq \left|\frac{1}{n}\right| \geq \left|\frac{1}{n}\right| \geq \left|\frac{1}{n}\right| \geq \left|\frac{1}{n}\right| \geq \left|\frac{1}{n}\right| \geq \left|\frac{1}{n}\right| \geq \left|\frac{1}{n}\right| \geq \left|\frac{1}{n}\right| \geq \left|\frac{1}{n}\right| \geq \left|\frac{1}{n}\right| \geq \left|\frac{1$ 

MENU призведе до переходу на вищий рівень.

 $n_{\text{-nik}}$  південь

південної **S**). Позначення географічної широти:

поясу.

Кнопками +/– встановіть вартість поділки. Підтвердити OK. Далі встановити вартість поділки мінут. ПідтвердитиOK.

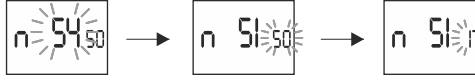

Таймер перейде до встановлення довготи географічної (східної Е, або західної W). Позначення довготи:

$$
\sum
$$
 - східна  $\sum$  - західна

Кнопками **+**/**–** встановіть значення градусів. Підтвердити OK. Далі встанови значення мінут. Підтвердити OK.

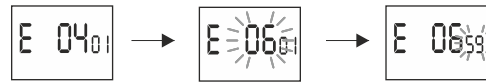

Таймер перейде до встановлення часового поясу **t**. Початково в таймері введено +01.

Діапазон введення параметру від -12 год. до +12 год. Значення "-" (мінус) пересуває "назад" астрономічні точки часу заходу та сходу сонця на введену кількість годин.

Значення "+" (плюс) пересуває "вперед" астрономічні точки часу заходу та сходу сонця на введену кількість годин.

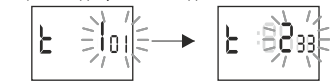

Підтвердити OK. Таймер автоматично перейде до головного меню. НатиснувшиMENU таймер перейде до вищого рівня.

**5. ПРОГРАМУВАННЯ ПУНКТУ ВКЛЮЧИТИ/ВИКЛЮЧИТИ і НІЧНА ПЕРЕРВА**

#### **5.1 РЕЖИМ РОБОТИ**

Натисніть MENU. Таймер перейде до меню програмування. Кнопками **+**/**–** виберіть режим встановлення режиму "**mode**".

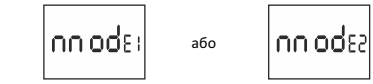

ЗатвердитиOK. Таймер перейде до меню режиму роботи(автоматичний - ручний).

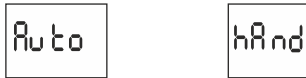

\* РУЧНИЙ РЕЖИМ РОБОТИ - "**hand**" \* АВТОМАТИЧНИЙ РЕЖИМ РОБОТИ- "**auto**"

Затвердити OK. Таймер автоматично вийде з функції встановлення режиму роботи і перейде до меню програмування. Наступне натисканняMENU виконає перехід до головного рівня.

**УВАГА!** Зміни положення контакту в режимі РУЧНИЙ здійснюємо

кнопками **+**/**–** на головному рівні.

У випадку відсутності записів в програмі таймер автоматично перейде в режим РУЧНИЙ (відсутність можливості встановлення режиму АВТОМАТИЧНИЙ).

## **5.2 ВКЛЮЧЕННЯ (ON)- захід**

Натисни MENU. Таймер перейде до меню програмування. Кнопками **+/** вибери режим налаштування режиму **«on»**.

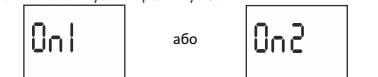

Підтвердити ОК. Таймер перейде до вибору опції включення (tlightsunset-user).

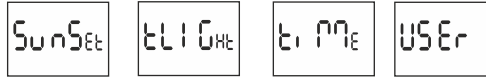

Кнопками **+/-** виберіть режим налаштування: **\*sunset** - астрономічний захід

**\*tlight** - сутінки

**\*time** - встановлення точної години включення незалежно від заходу

**\*time** - встановлення точної години включення незалежно від заходу **\*user**- встановлення часової корекції - пришвидшення або зповільнення часу включення відносно астрономічного заходу сонця.

±15° - кутової корекції для моменту включення відносно положення центру сонячного круга по відношенню до горизонту

± 180 хв. - часової корекції включення відносно сходу / заходу сонця. Знак «+» сповільнює включення; знак «-» пришвидшує включення.

Кнопками +/- виберіть опцію включення. Підтвердіть ОК. У випадку вибору опції «time» встановити годину і хвилину згідно пунктом 3 (ГОДИНА). У випадку вибору опції «user» встановити корекцію згідно з пунктом 6.4.

#### **5.3ПЕРЕРВА НІЧНА - ВИКЛЮЧЕННЯ(Poff)і ВКЛЮЧЕННЯ(Pon)**

Натисніть MENU. Таймер перейде до меню програмування. Кнопками **+/-** виберіть режим встановлення часу нічної перерви **«Poff»** і **« Pon»**

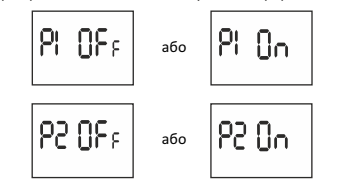

Встановлення годин і хвилин включення або виключення згідно з пунктом 3 «Години».

#### **УВАГА!**

1-1-5

 $1 - 5$ 

вмикання і вимикання нічна перерва

**\***Якщо встановлено НІЧНУ ПЕРЕРВУ контакти будуть зами-катись і розмикатись у відповідний час початку і кінця перерви. Приклади можливих налаштуваннь часу замикання і розмикання контактів згідно з запрограмованими моментами ввімкнення і вимкнення та встановленою нічною перервою вказані на діаг-рамах нижче.

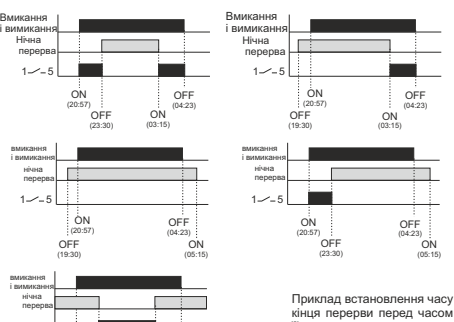

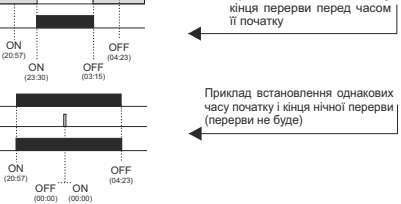

 $-$  - *стан контактів* (  $-$  *контакт замкнений*)

#### **5.4 ВИКЛЮЧЕННЯ (OFF)- схід**

Натисніть MENU. Таймер перейде до меню програмування. Кнопками **+/-** вибери режим налаштування режиму **«off»**.

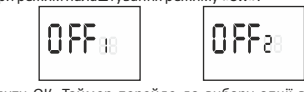

Підтвердити ОК. Таймер перейде до вибору опції виключення (tlightsunset-user).

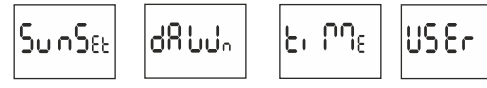

Кнопками **+/-** виберіть режим налаштування: **\*sunset** - астрономічний захід

**\*dawn** - світанок

**\*time** - встановлення точної години включення незалежно від заходу **\*user**- встановлення часової корекції - пришвидшення або зповільнення часу включення відносно астрономічного заходу сонця.

±15° - кутової корекції для моменту включення відносно положення центру сонячного круга по відношенню до горизонту

± 180 хв. - часової корекції включення відносно сходу / заходу сонця. Знак «+» сповільнює включення; знак «-» пришвидшує включення.

Кнопками +/- виберіть опцію включення. Підтвердити ОК. У випадку вибору опції «user» встанови корекцію згідно з пунктом 6.4.

#### **5.5 ВСТАНОВЛЕННЯ КОРЕКЦІЇ ЧАСУ**

Встановлення у випадку варінту включення "user". Вибрати варіант "user". Підтвердити OK. Таймеир перейде до варіанту вибору змічення кутового або часового (o - ti).

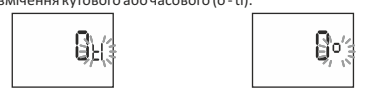

Кнопками **+**/**–** вибрати варіант

\* **ti**- зміщення часове

\* **o** - зміщення кутове Підтвердити OK. Таймер перейде до встановлення вартості корекції. Кнопками **+**/**–** встановити вартість:

±15° - кутової корекції для моменту включення відносно положення центру сонячного круга по відношенню до горизонту ± 180 хв. - часової корекції включення відносно сходу / заходу сонця.

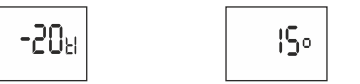

Підтвердити OK. Таймер автоматично вийде з функції встановлення корекції i перейде до меню програмування. Знову натискання MENU призведе до переходу в головне меню.

## **6. СИСТЕМНІ НАЛАШТУВАННЯ**

Натисніть MENU. Таймер перейде до меню програмування. Кнопками **+**/**–** виберіть режим системних уставок "**syst**".

5458

Підтвердити OK. Таймер перейде до підменю системних установок (dst utc - batt - cal - lcd - clear - info). Кнопками **+**/**–** виберіть параметр та затвердіть OK. Натискання MENU виконає перехід до вищого рівня меню.

#### **6.1 Автоматична зміна часу - dst**

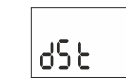

DST- Daylight Saving Time - глобальне налаштування літнього часу. Затвердити OK. Таймер перейде до меню режиму вимкнення автоматичної зміни часу (auto - off). Кнопками **+**/**–** виберіть режим: \* **з**АВТОМАТИЧНОЮ ЗМІНОЮ ЧАСУ - "**auto**" \* **без** АВТОМАТИЧНОЇ ЗМІНИ ЧАСУ - "**off**"

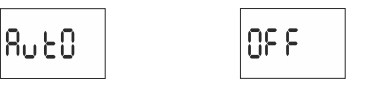

**6.2 Часова зона - utc**

uE (

Затвердіть OK. Таймер висвітлить параметр для часової зони (12/- 12)

Кнопками +/– встановіть параметр часової зони, в якій працює таймер. Затвердіть OK. Часова зона України: +2

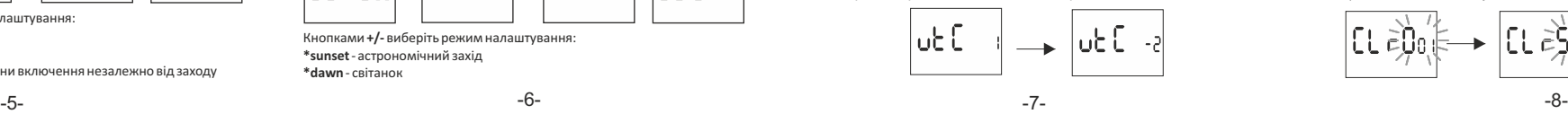

#### **6.3 Індикатор рівня заряду батареї - batt**

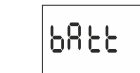

Підтвердити OK. Таймер висвітлить повідомлення про стан батареї.

$$
R_1 \cdot GR = \begin{bmatrix} \text{Good} \\ \text{Good} \end{bmatrix} = \begin{bmatrix} \text{Low} \\ \text{Énon} \end{bmatrix} = \begin{bmatrix} \text{EncPess} \\ \text{RedS} \end{bmatrix}
$$

HIGH - повністю заряджена, нова батарея.

GOOD - в доброму стані, гарантує довготривалу роботу. LOW - низький рівень заряду, рекомендується заміна в найближчим часом.

EMPTY- розряджена, потрібна термінова заміна.

#### **6.4 Часова корекція системного таймера - cal**

Часова корекція - це кількість секунд, на які коректується в діапазоні місяця значення системного годинника. Діапазон значень: +/– 300 с. Наприклад: якщо таймер спішить на 4 с за 1 місяць, то встановити значення параметру -4.

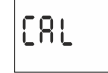

Підтвердити OK. Таймер висвітлить актуальний параметр часової корекції. Кнопками **+/–** встановіть значення секунд часової корекції. Затвердіть OK.

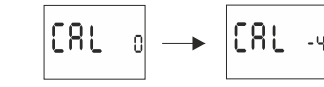

#### **6.5 Контраст дисплея - lcd**

Встановлення контрасту дисплея. Діапазон: −3 (найнижчий) ... +3 (найвищий).

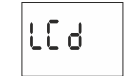

Підтвердити OK. Таймер висвітлить актуальний параметр контрасту. Кнопками **+/–** встановіть параметр контрасту. Затвердіть OK.

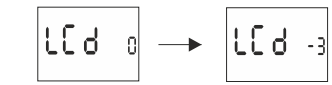

Підтвердити OK. Таймер перейде до підменю (prog - sys - error). Кнопками **+**/**–** виберіть опції обнулення.

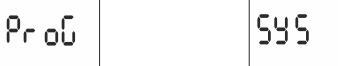

Підтвердити OK. Таймер перейде до підменю (prog - sys - error). Кнопками **+**/**–** виберіть опції обнулення: \* **"prog"** - обнулення записів УВІМКНУТИ-ВИМКНУТИ \* **"sys"** - обнулення системних уставок Затвердити OK.

очікування на підтвердження обнулення. Сигналізується

Таймер розпочне обнулення записів. На дисплеї будуть відраховуватись чергові номери записів, які обнулюються (від 1 до 500). По закінченню обнулення появиться напис "**prog**".

'c oir

почерговим миганням написів "prog" та "clear".

ו וח

#### **A. prog** Вибрану опцію підтвердити OK. Таймер перейде в режим

Підтвердити OK.

#### **B. sys**

Вибрану опцію затвердити OK. Таймер перейде в режим очікування на підтвердження обнулення. Сигналізується почерговим миганням написів  $\overline{\phantom{a}}$  sysr" та  $\overline{\phantom{a}}$ сlear"

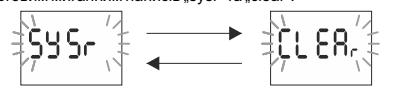

Підтвердити OK. Таймер почне обнулення записів. Після закінчення обнулення появиться напис "**sys**".

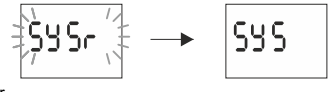

C. error **У випадку викриття в системі таймера будь**-**якої помилки буде висвітленим повідомлення** "error" **на головному рівні**. **Одночасно в позиції** "clear" **з**`**явиться додатковий пункт** "error".

**Обнулення помилки є можливим лише через меню** (menu -> syst -> clear -> error). Позицію "error" підтвердити OK. Таймер перейде в режим очікування на підтвердження обнулення. Сигналізується почерговим блиманням написів "error" та "clear".

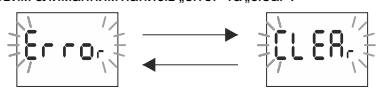

Підтвердити OK.

Таймер обнулить помилку. З`явиться напис "**error**". Таймер повернеться до нормальної роботи.

**6.6 Обнулення команд, установок параметрів та помилок clear** 

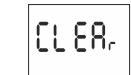

**6.7 Інформація про систему - info**

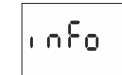

Підтвердити OK. Таймер перейде до інформаційного меню. Кнопками **+**/**–** перегляньте інформацію: \* тип таймера

\* версія програмного забезпечення

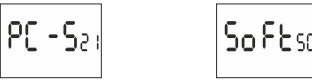

#### **МОНТАЖ**

1. Вимкнути живлення.

2. Таймер замонтувати на рейці в електрощитку.

3. Проводи живлення підключити згідно схеми.

4. Навантаження підключити згідно схеми.

5. Встановити актуальну дату (див.п.2) та годину (див.п.3) 6. Встановити індивідуальну програму увімкнення навантаження.

#### **ТЕХНІЧНІ ДАНІ**

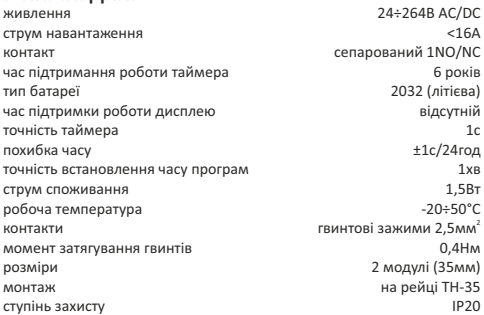

### **Схема підключення:**

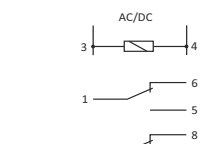

2

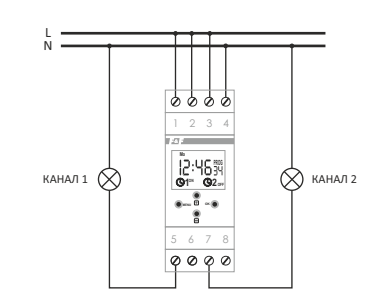

7

#### **PCZ Конфігуратор Головне вікно**

PCZ Kondur

PCZ KONE

Æ

Moe<br>*r*etpoñete

**500** 

1) Нова конфігурація - контакт відкриває вікно, що дає можливість приготування нової конфігурації таймера  $2)$  Вілкрити конфігурацію -

відкривається вікно, що дає можливість зчитування в програму конфігурації, записаної у вигляді файлу в пам`яті телефону.

3) Мої пристрої - вікно, що забезпечує доступ та обслуговування всіх копій запасних конфігурацій, поділених на конкретні таймери<br>4) Пиформація 4) Інформація - інструкція до

#### **Нова конфігурація**

програми.

1) Нова - створюється новий, JI 45% FTI 13:03 порожній файл конфігурації (без жодних програм).

> 2) Зчитати з PC – нова конфігурація створюється на підставі програми, записаної в таймері PCZ. Після вибору цієї опції і наближенні телефону до таймера відбудеться зчитування з нього програми. 3) Зчитати з файлу - нова

конфігурація буде створена на основі файлів, записаних користувачем. Відкритим залишиться вікно зі списком файлів, записаних раніше користувачем.

4) Повернутись – нова конфігурація буде створена на основі запасної копії однієї з попередніх конфігурацій. Після натискання з`явиться вікно зі списком бекапів, поділених на пристрої, на яких вони були записані.

Після вибору опції нової конфігурації буде показанне наступне вікно.

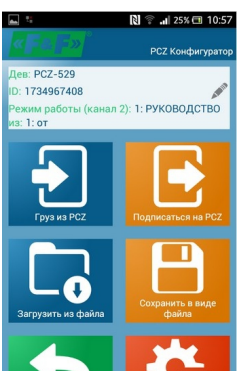

лише тоді, коли програма підключена до таймера. В режимі Offline це поле залишається пустим). Символ олівця праворуч дає можливість подавати власну назву, під якою буде ідентифікуватись таймер. Режим роботи - режим, в якому працює таймер (ручний або автоматичний).

Стосується лише роботи в режимі Online Out – стан вихідного реле (увімкнений або вимкнений).

- Кнопки:
- 1) Зчитування конфігурації з таймера 2) Запис поточної конфігурації в таймер
- 3) Зчитування конфігурації з файлу
- 4) Запис поточної конфігурації в файл
- 5) Повернення конфігурації з запасної копії
- 6) Редагування поточної конфігурації
- 

## **Редагування**

Вікно редагування призначене для редагування поточної конфігурації (нової, прочитаної з файлу або з таймера PCZ). Складається з трьох закладок:

1) Список – список усіх програм(в послідовності, в якій записані в пам`яті 2) Фільтр – список програм, які будуть виконуватись у вибраний день (хронологічно згідно послідовності програми)

3) Уставки– конфігурація системних уставок

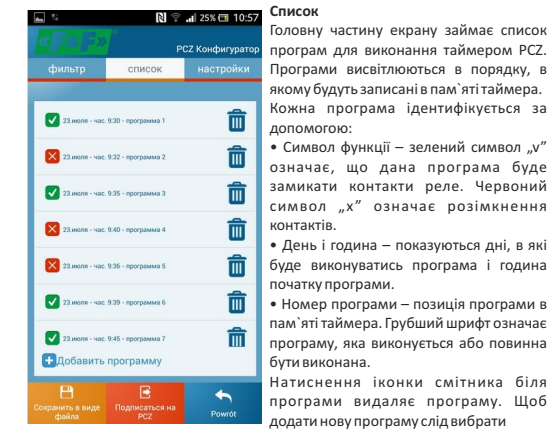

#### опцію «Додати програму».

Редагування існуючої програми можливе після натискання на редаговану програму. Три вікна по низу екрану дають можливість:

• Запис в файл – записує поточну конфігурацію в файл

- Запис в PCZ записує конфігурацію в таймер
- Повернення повернення до вікна функцій

У випадку повернення до вікна функцій поточна конфігурація неперервно знаходиться в пам`яті програми.

#### **Функційне вікно** призначене для редагування програми та для зчитування і записів конфігурацій в **City** таймери PCZ, 3'являється  $PM$   $WT$   $\&$   $RT$   $CT$   $PT$   $S$   $T$   $N$ автоматично в момент, коли наблизимо телефон до таймера, або коли приготуємо нову конфігурацію. У верхній частині екрану знаходиться рамка з інформаціями:

Dev - тип обслуговуваного таймера ID – унікальний ідентифікатор підключеного таймера (з`являється

侖  $\overline{\mathbf{M}}$  CZ<sub>2</sub> and  $\mathbb{R}$  O<sub>2</sub>. Recorrect 侖 VA RT - andy 7:45 - Receivers & 而 PN-PT - godz. 8:00 - Program **D**odaj program

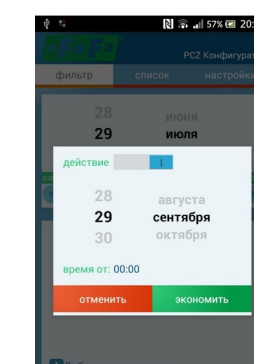

редагування програм висвітлюється вікно, на якому можна вибрати: • Дія – програма буде вмикати чи вимикати реле

**Додавання і редагування програм** Після вибору опції додавання або

• Вибір дня - вибір днів, в які буде виконуватись програма. Можна вибрати один день, понеділок п`ятниця, субота - неділя, цілий тиждень.

• Година ввімкнення – пункт, що дозволяє встановити годину, в якій буде активовано програму.

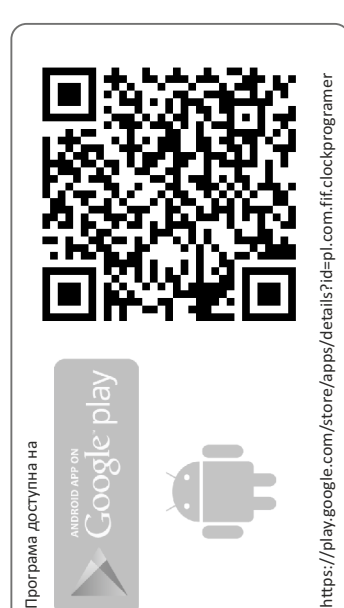

Список. Але вгорі екрану знаходиться додаткова рамка, що дає можливість вибору дня і діапазону годин, для якого показується список активних на цей момент програм. Програми показуються хронологічно в порядку їх реального виконання.

Вкладка Фільтр подібна вкладці

**Фільтр**

N al 44% € 13:11

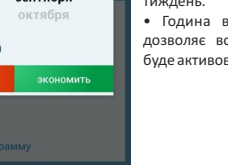

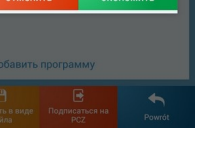

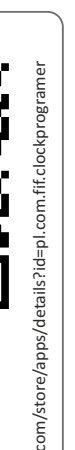

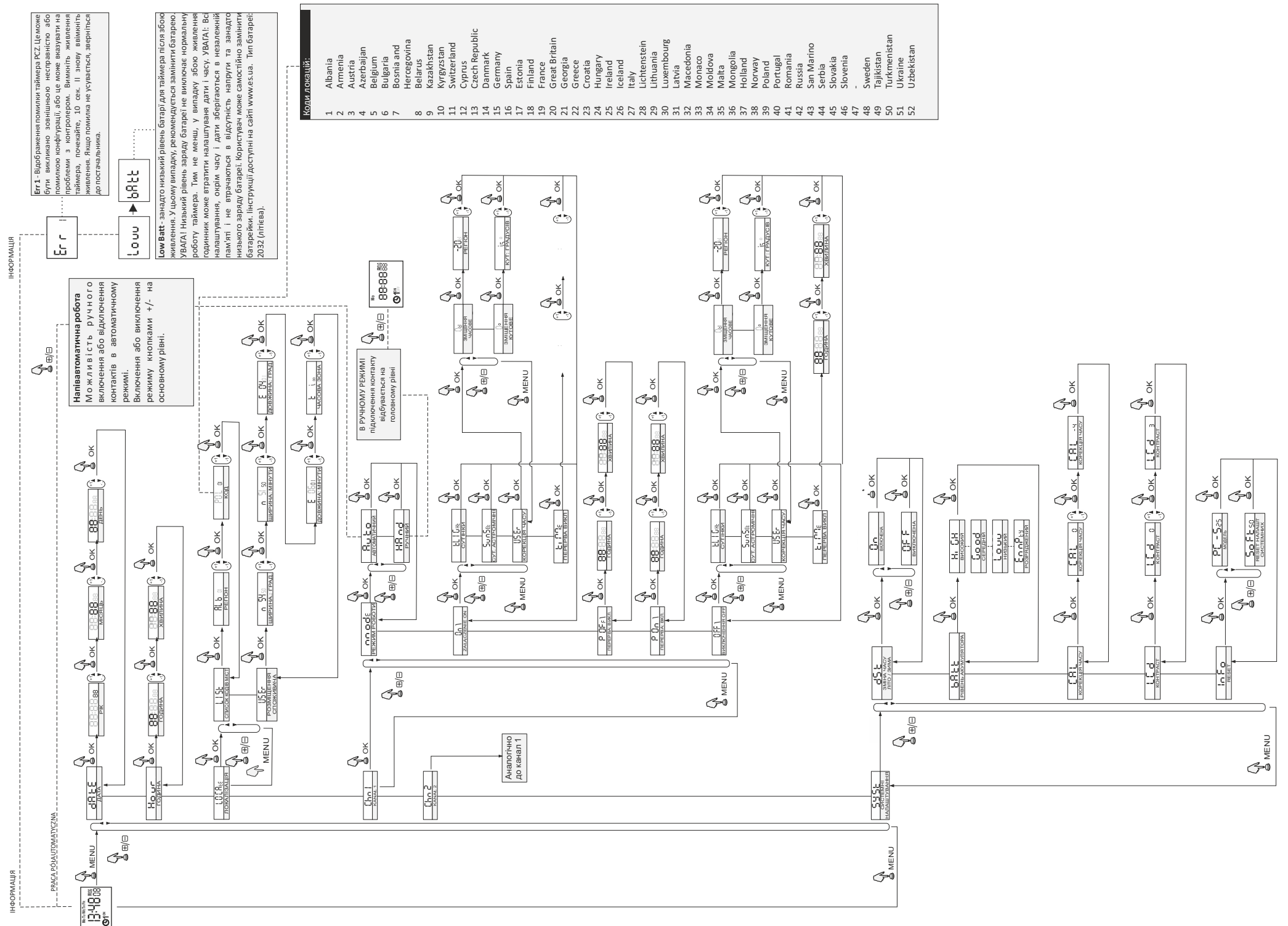

Схема програмування **Схема програмування**